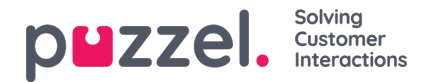

## **Admin Portal Menu**

If you want to change which**main menus** and **sub-menus** that an admin user group or a specific admin user should see in the Administration Portal, you can configure it here on page Users - Products under Admin Portal Menu.

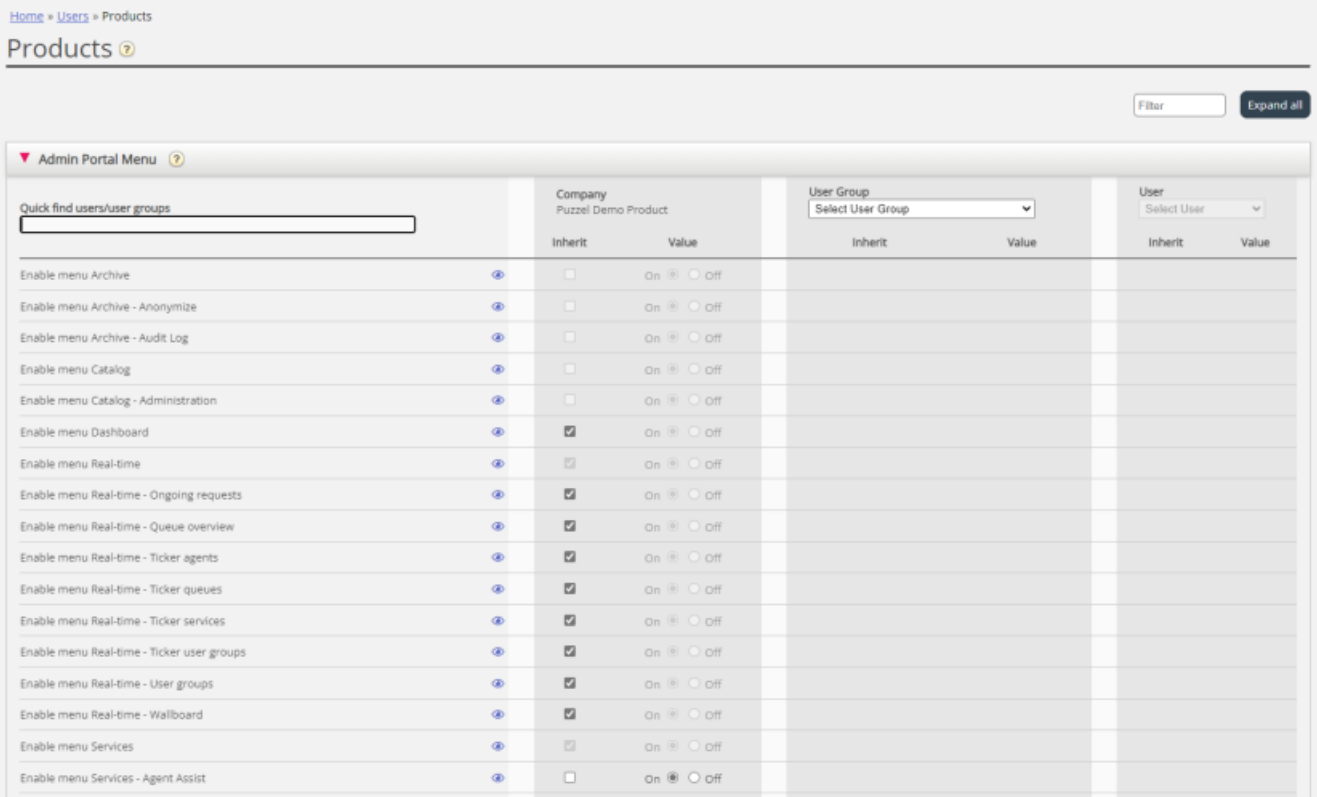

If a **main menu property** (e.g. *Enable menu Services*) is OFF for a admin user group that should not have access to this main menu, you do not need to turn OFF the underlying **sub-menu properties** (e.g. Enable menu Services - Queues) for this user group because the users will not have access to the underlying sub-menus when the 'parent' menu is not enabled.

You do not need to turn off the main menu properties*Enable menu Users/Services/Widget/SMS/Dashboard* for an **agent user group** if they are ON for the company level, since these specific main menus are automatically disabled for agents, that is, users with *Edit my own company* set to OFF.

Please read more about **Agent user groups and Admin user groups**in chapter *Add User [Group](https://help.puzzel.com/product-documents/user-guide/puzzel-contact-centre/puzzel-administration-portal/users/user-groups/add-user-group).*

## **2 types of properties are used here:**

- Some menu properties are show only if ON for the company level, e.g.*Enable menu Services - Lists*. Menu properties with this type can be turned OFF for admin user groups or users that should not have access. However, such a property can not be turned ON for a user if it's OFF for the user's user group.
- Most of the menu properties are shown on company level also when OFF, and these can be turned ON for user groups and single users when OFF on the level above. Examples are *Enable menu Users - Access control* and *Enable menu Users - Resource filters*. If you really want to limit who has access to a page, e.g.*Users - Resource filters*, we recommend you turn OFF *Enable menu Users - Resource filters*for the company level and turn it ON only for a few selected users or the main admin user group.